ಈಶಾನ್ಯ ಕರ್ಾಾಟಕ ರಸ್ತೆ ಸಾರಿಗೆ ಸಂಸ್ತೆ **North Eastern Karnataka Road Transport Corporation** ದೈಹಿಕವಾಗಿ ಸವಾಲಿನವರಿಗೆ ಬಸ್ ಪಾಸ್ ನವೀಕರಣಕ್ಕಾಗಿ ಅರ್ಜಿ **Application for Renewal of Bus Passes to Physically Challenged**

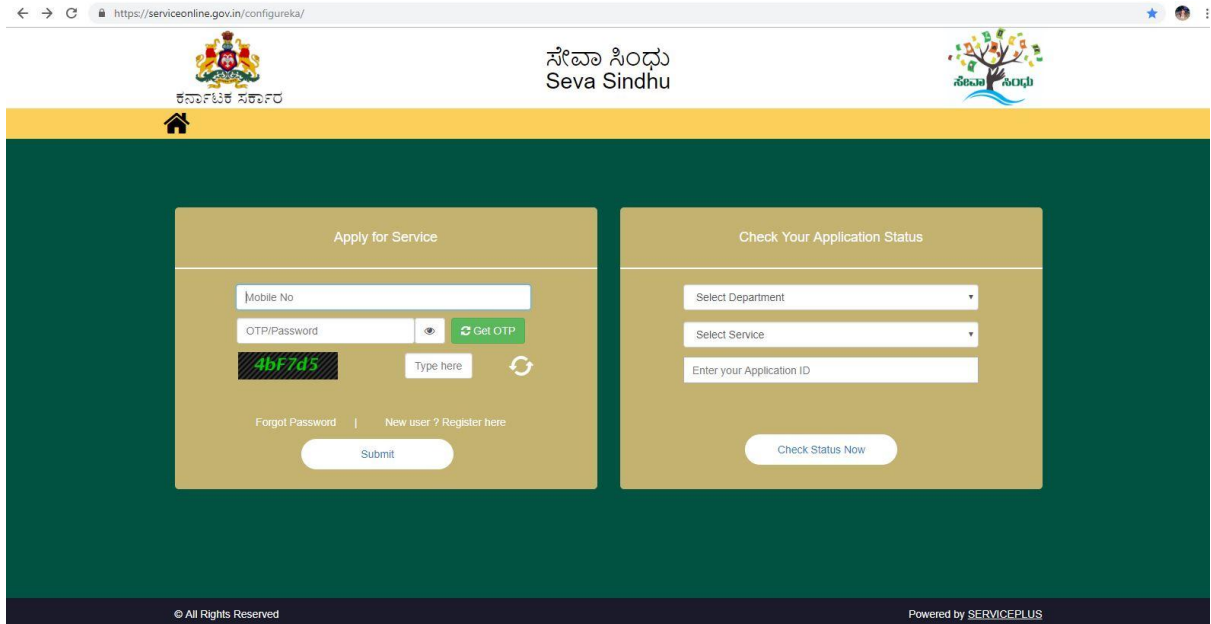

Step 1: Enter the login details

## Step 2 : Citizen Login will be displayed

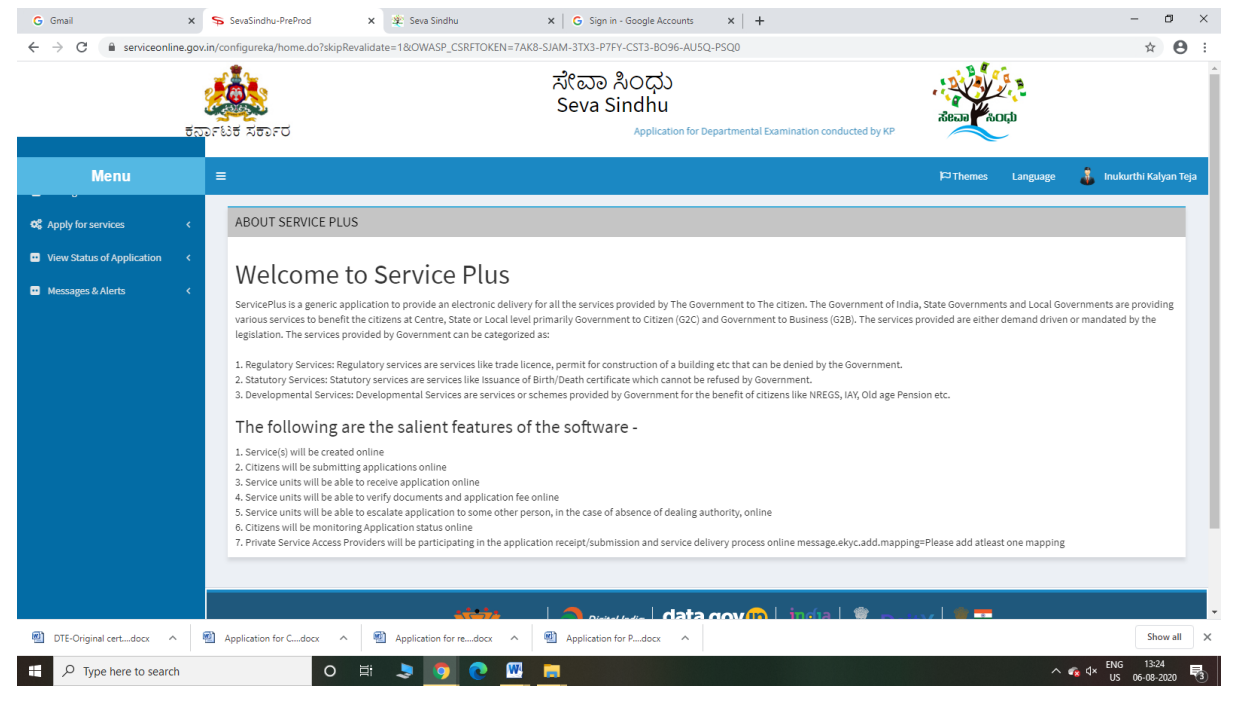

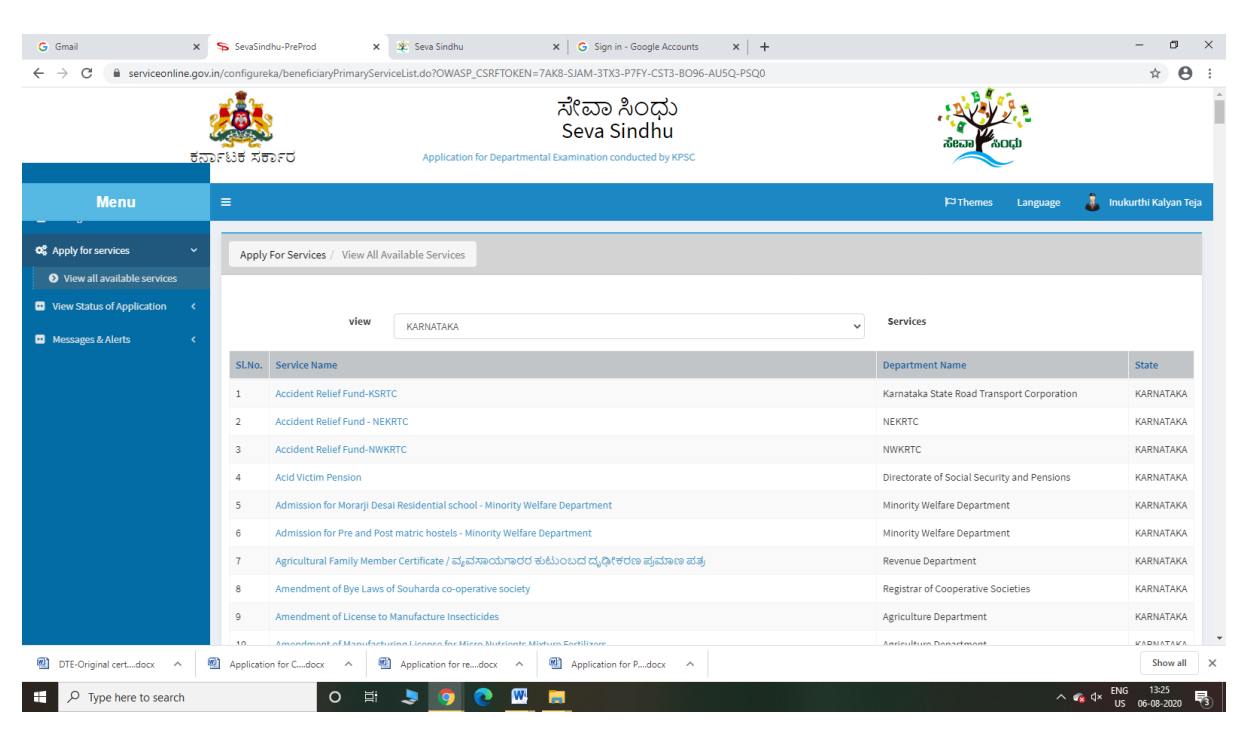

### Step 3 : Search the required service and click to open

## Step 4 : click the service to open

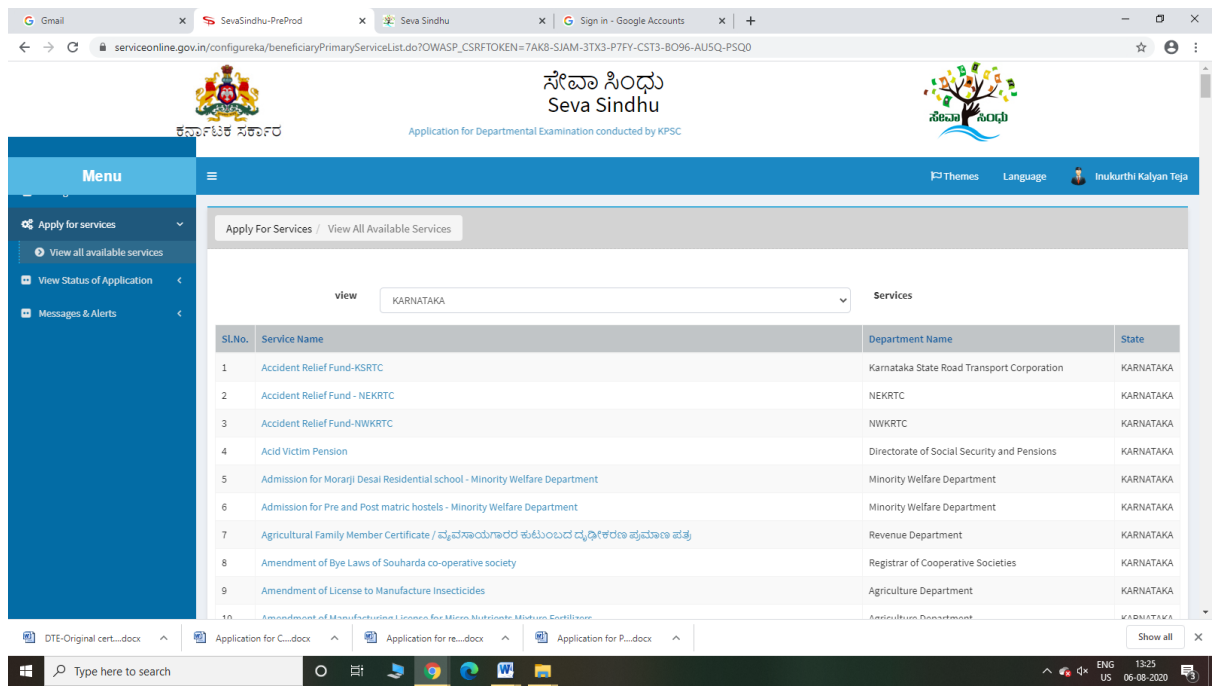

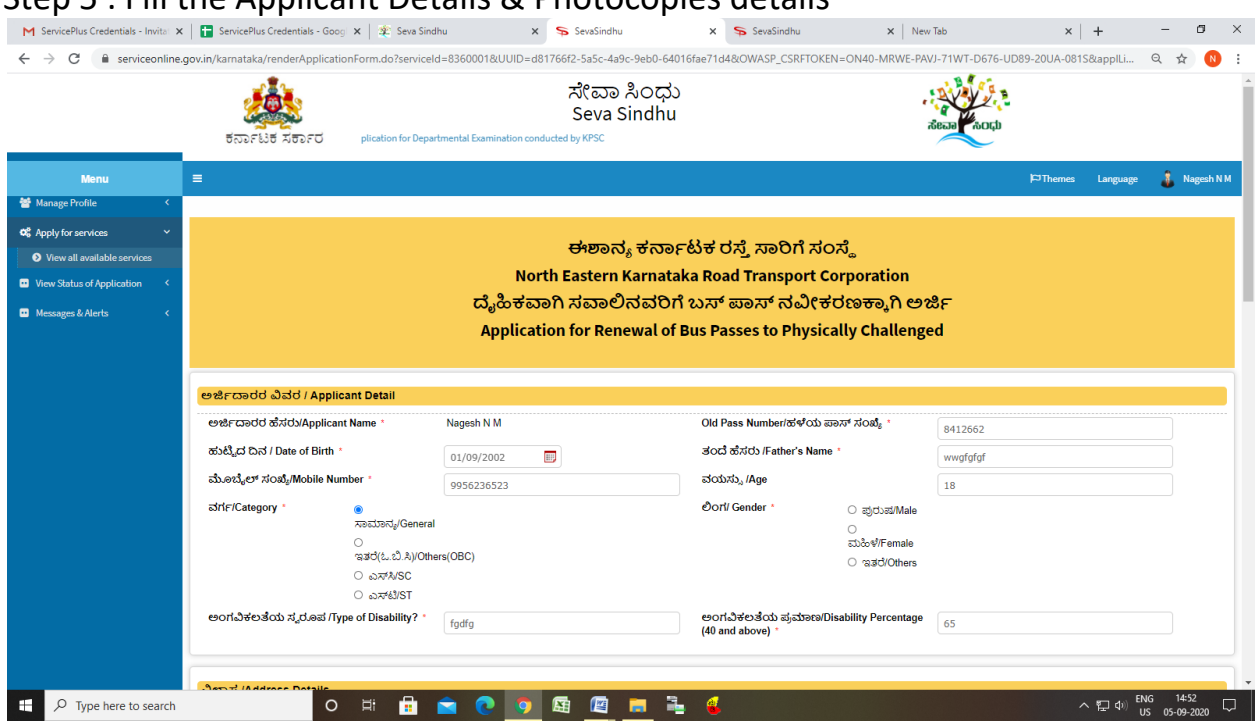

Step 6 : Click on I agree checkbox and fill the Captcha Code as given & Submit

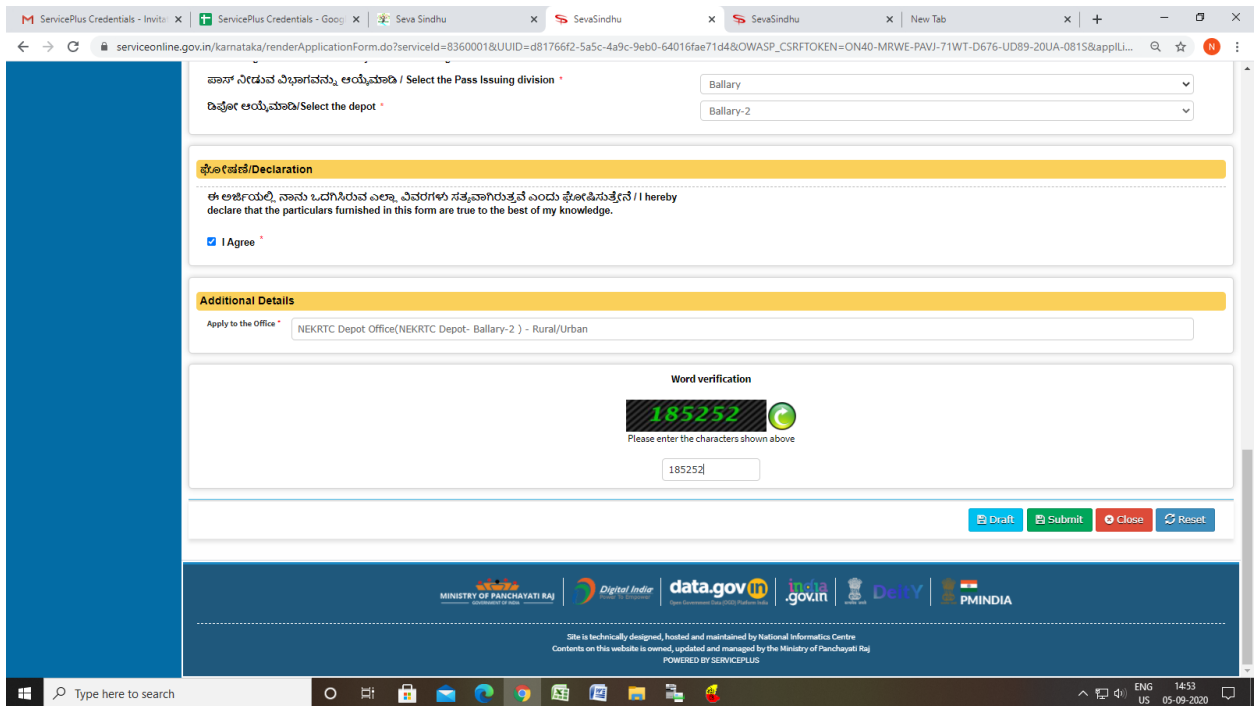

#### Step  $5 \cdot$  Fill the Applicant Details & Photocopies details

# Step 7: Click on Attach Annexure

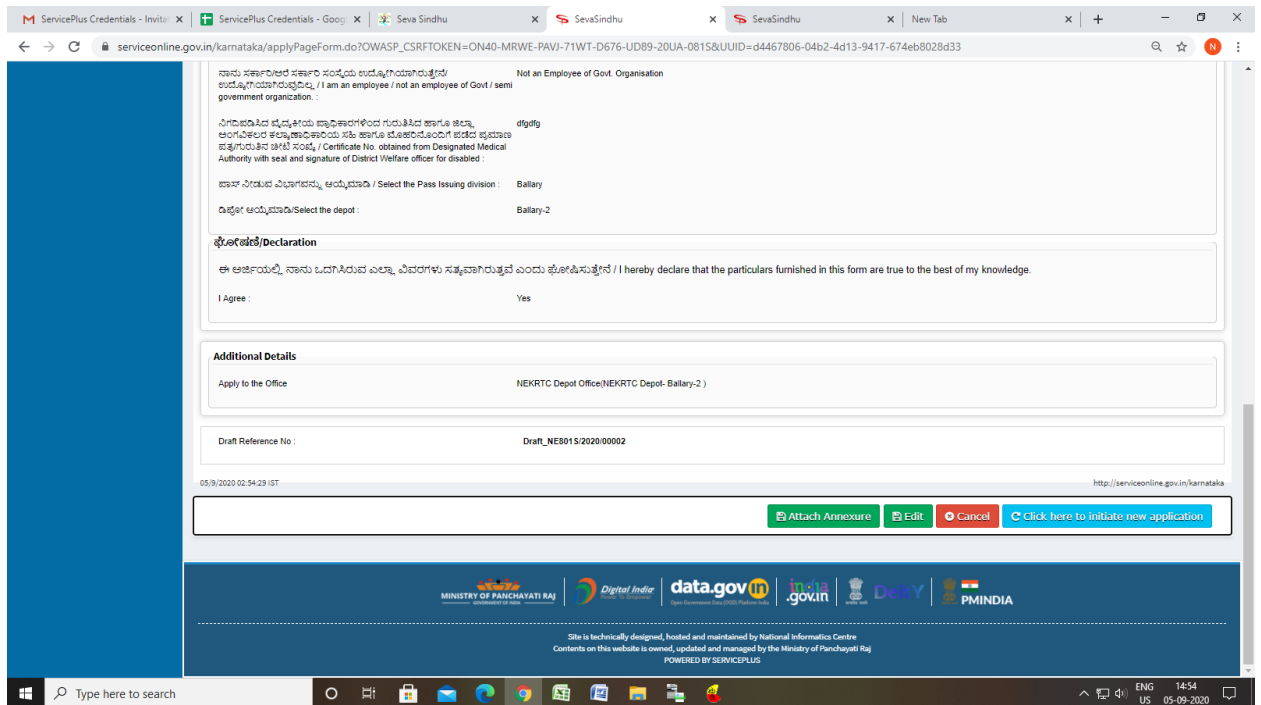

# Step 8: Attach the annexures and save them

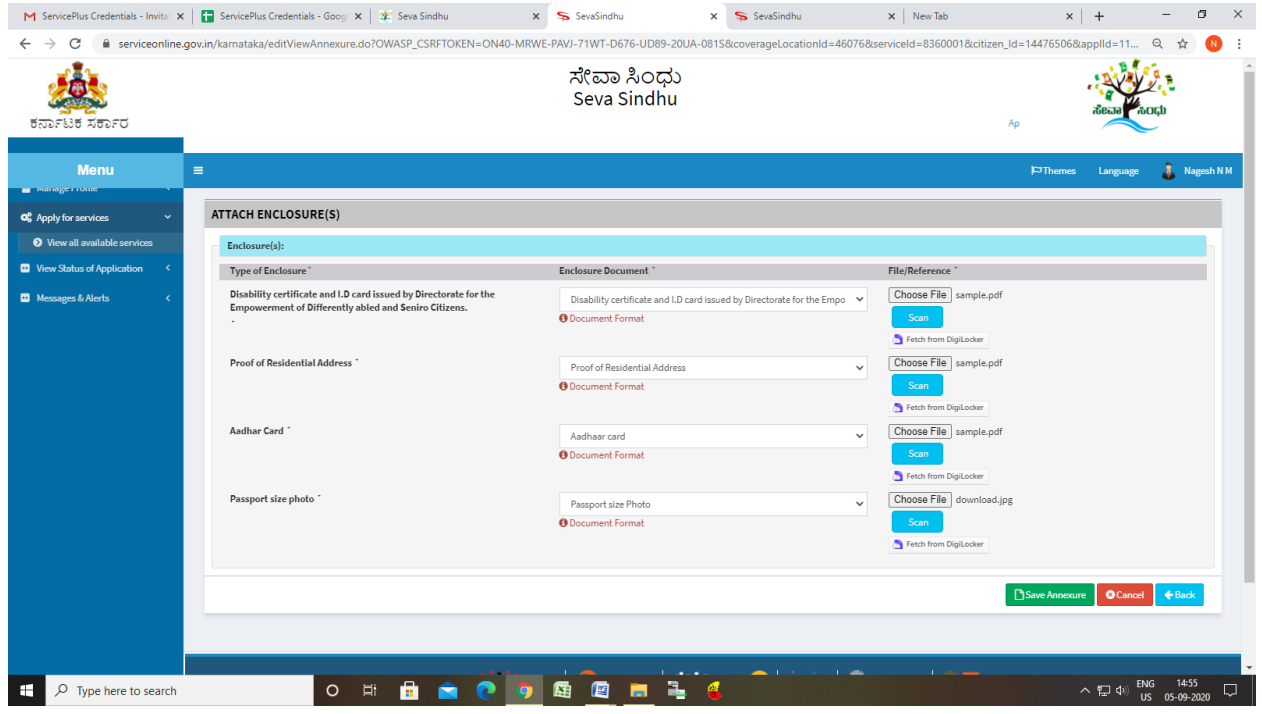

### Step 9: Saved annexures will be displayed

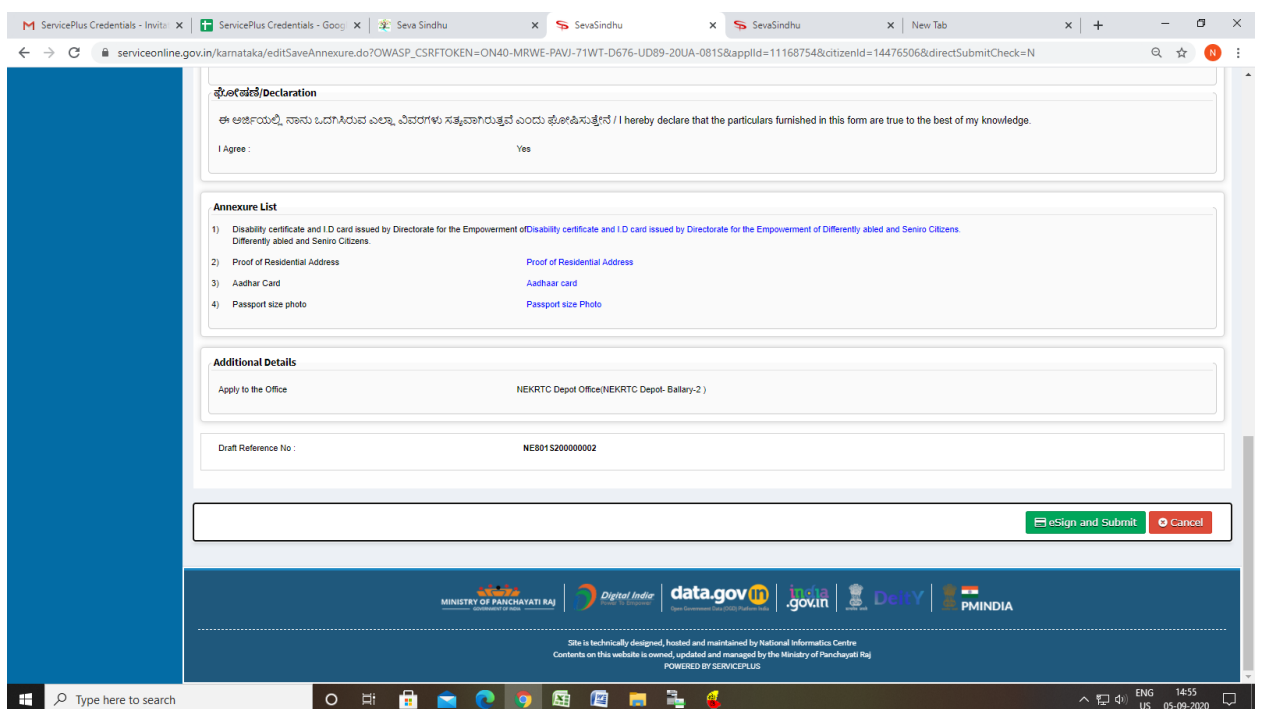

## Step 10 : Click on e-Sign and proceed

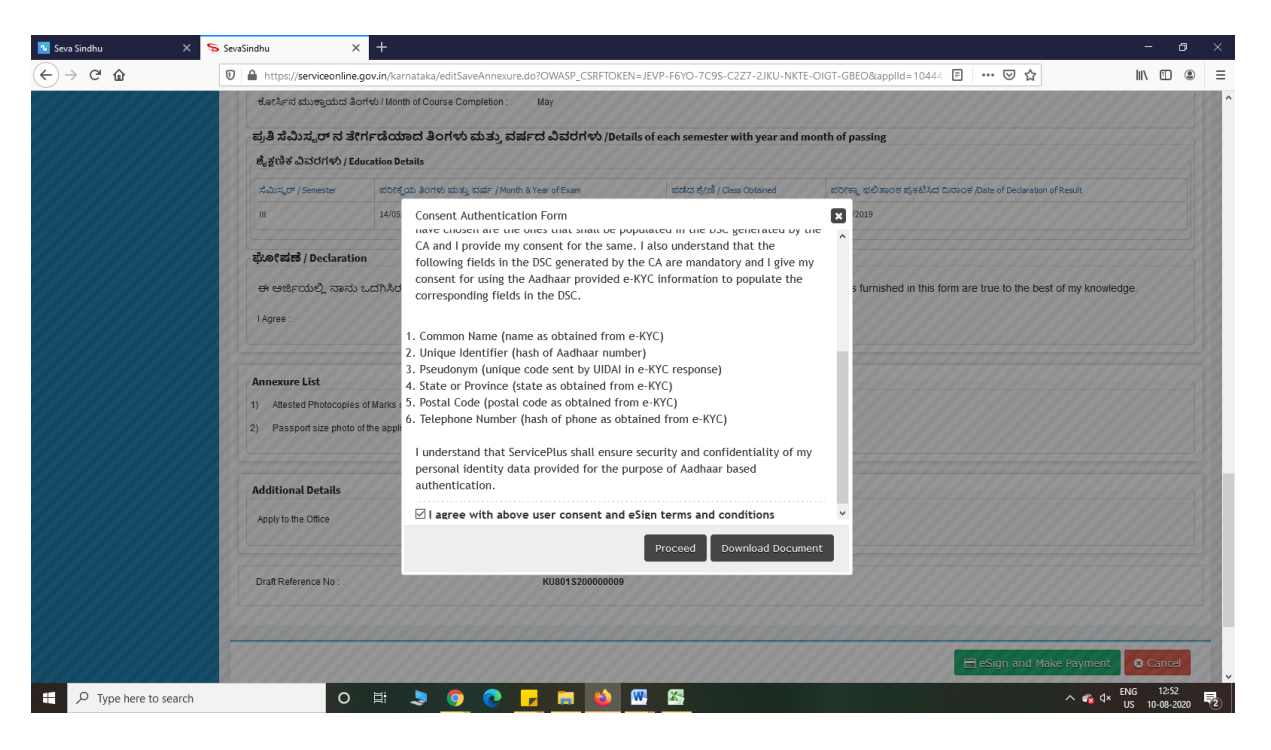

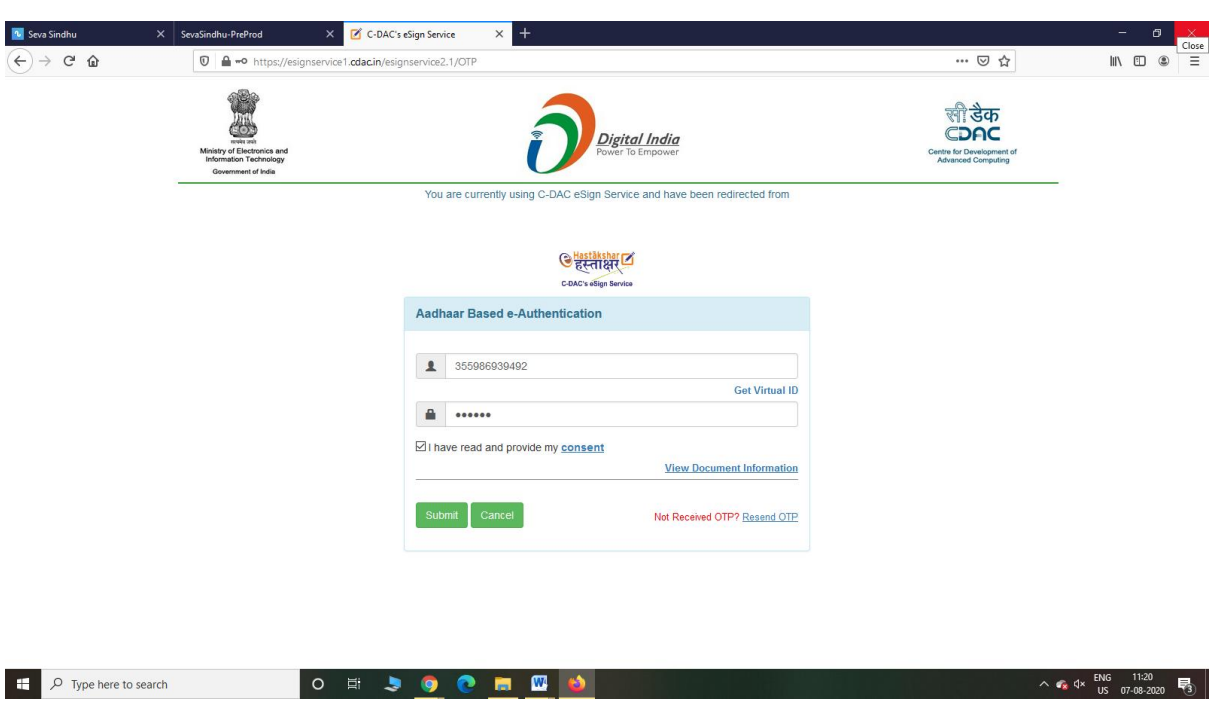

Step 11: eSign page will be displayed. Fill Aadhar number to get OTP and Submit

# Step 12: After Submit,Sakala acknowledgement will be generated

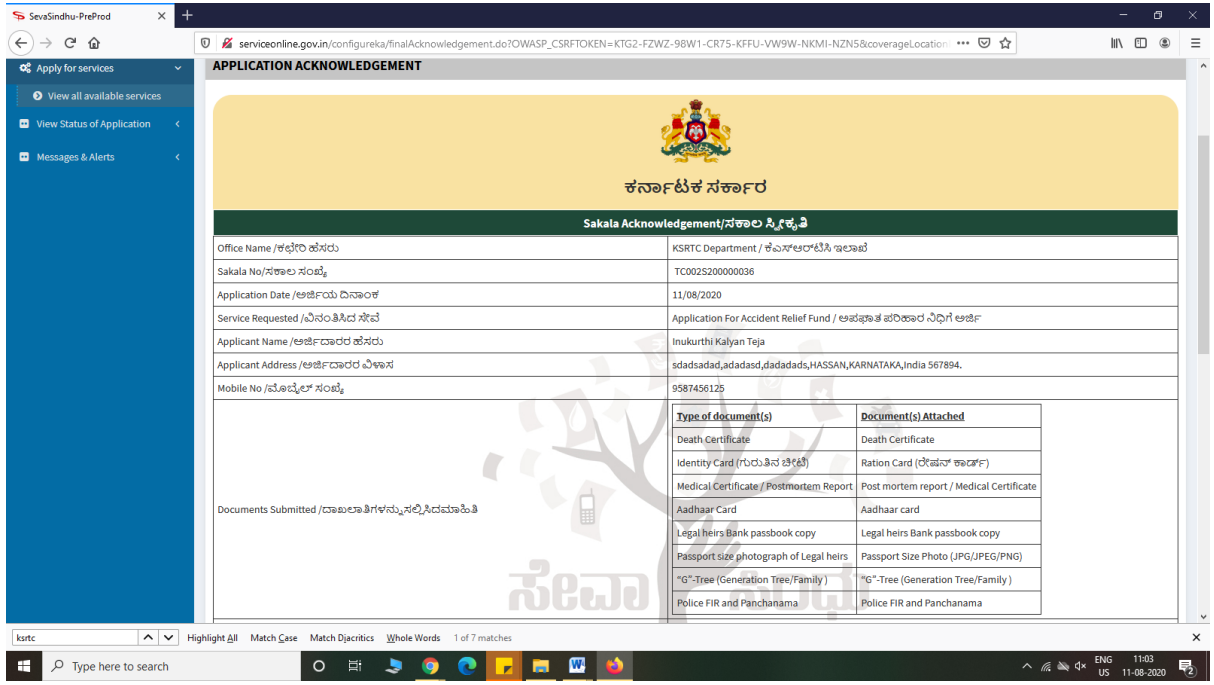